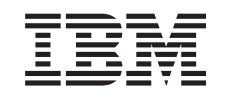

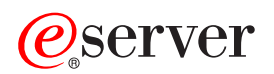

Produkt iSeries Navigator

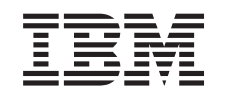

# ERserver

Produkt iSeries Navigator

**© Copyright International Business Machines Corporation 1998, 2002. Všechna práva vyhrazena.**

## **Obsah**

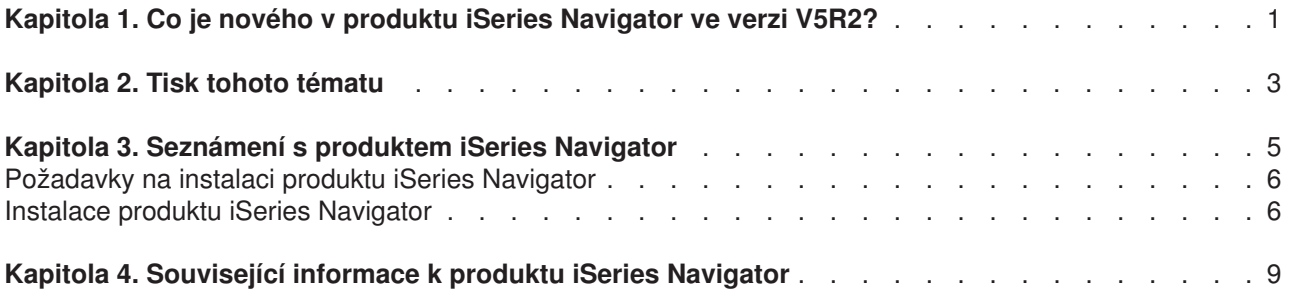

## <span id="page-6-0"></span>**Kapitola 1. Co je nového v produktu iSeries Navigator ve verzi V5R2?**

Nové informace týkající s produktu iSeries Navigator, které najdete v rámci aplikace V5R2 Information Center, zahrnují tato témata:

- v **[Co lze dělat s produktem iSeries Navigator?](rzaj2whatcanido.htm)** Zde najdete souhrn schopností, které poskytuje produkt iSeries Navigator. Chcete-li zobrazit podrobné pokyny pro všechny tyto úlohy, přejděte do online nápovědy produktu iSeries Navigator (klepněte na**Nápověda -> Témata nápovědy -> Co mohu dělat s...?** v hlavním okně produktu iSeries Navigator).
- v **[Požadavky na instalaci produktu iSeries Navigator](rzaj2enableopsnav.htm)** Aktualizované hardwarové a softwarové požadavky na PC.

Další informace o tom, co nového nabízí produkt iSeries Navigator V5R2, najdete na níže uvedených místech:

• iSeries and  $AS/400^{(R)}$  Technical Support

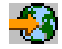

. Přehled nových funkcí operačního systému OS/400 V5R2 najdete pod odkazem Publications v levém navigačním panelu. Pak vyberte Technical Overviews.

• Domovská [stránka produktu iSeries Navigator](http://www.ibm.com/eserver/iseries/navigator)

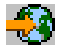

.

Zde zjistíte, které funkce produktu iSeries Navigator jsou dostupné pro každé vydání.

v **Online nápověda k produktu iSeries Navigator**. V prostředí produktu iSeries Navigator klepněte na **Nápověda -> Témata nápovědy -> Co je nového?** a prostudujte si všechny nové funkce, které nabízí toto vydání produktu iSeries Navigator.

Další informace najdete také v níže uvedených tématech:

- [iSeries Navigator for Wireless—Co je nového ve verzi V5R2](../rzam5/rzam5whatsnew.htm)
- [Administrativa aplikací—Co je nového ve verzi V5R2](../rzaj3/rzaj3whatnew.htm)
- Centrální [správa—Co je nového ve verzi V5R2?](../rzaih/rzaihnew.htm)
- Plug-in iSeries Navigator-Co je nového ve verzi V5R2

### **Jak zjistit, co je nového nebo co se změnilo**

Níže uvedená označení vám pomohou pochopit, kde byly provedeny technické změny:

• Obrázek

 $\mathbf{p}$ 

označuje, kde začínají nové nebo změněné informace.

• Obrázek

### ≪

označuje, kde nové nebo změněné informace končí.

Chcete-li získat další informace o tom, co je v tomto vydání nového nebo co se změnilo, prostudujte si dokument Sdělení [pro uživatele](http://publib.boulder.ibm.com/pubs/html/as400/v5r2/ic2924/info/rzaq9.pdf)

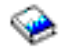

.

## <span id="page-8-0"></span>**Kapitola 2. Tisk tohoto tématu**

Chcete-li si prohlédnout nebo stáhnout PDF verzi některého tématu týkajícího se produktu iSeries Navigator v rámci aplikace Information Center, vyberte si z následujících témat:

- Seznámení [s produktem iSeries Navigator](rzaj2003.pdf) (cca 90 KB nebo 20 stránek) Zde naleznete úvod do produktu iSeries Navigator, včetně pokynů k instalaci.
- [iSeries Navigator for Wireless](../rzam5/rzam5.pdf) (cca 450 KB nebo 40 stránek) Zde se dozvíte, jak používat iSeries Navigator for Wireless k interakci se servery iSeries a Integrated xSeries za účelem spouštění příkazů a k interakci s monitory Centrální správy za účelem práce s úlohami a systémy a řízení přístupu uživatelů.
- v [Administrativa aplikací](../rzaj3/rzaj3000.pdf) (cca 180 KB nebo 40 stránek) Zde se dozvíte, jak lze řídit, které funkce nebo aplikace budou dostupné pro uživatele a skupiny uživatelů na specifickém serveru.
- [Centrální](../rzaih/rzaih.pdf) správa (cca 250 KB nebo 55 stránek) Díky Centrální správě je správa více serverů stejně snadná, jako správa jediného serveru. Zde se dozvíte, jak nastavit síť koncových systémů a skupin systémů v rámci Centrální správy. Chcete-li získat další informace o tom, jak vám Centrální správa může pomoci zjednodušit úlohy v oblasti administrace serveru, vyberte některé z níže uvedených témat:
	- – [Výkon](../rzahx/rzahx.pdf) (cca 350 KB nebo 85 stránek)
	- – [Software a licencované](../rzam8/rzam8.pdf) programy (cca 280 KB nebo 75 stránek)
- [Vývoj plug-in iSeries Navigator](../rzakx/rzakx.pdf) (cca 360 KB nebo 125 stránek) Zde se dozvíte, jak používat programy typu plug-in k přidání dalších funkcí do produktu iSeries Navigator. Tato publikace ve formátu PDF obsahuje níže uvedená témata:
	- Podpora plug-in pro iSeries Navigator
	- Instalace a spuštění vzorového plug-in
	- Plug-in reference vývojářů

### **Další informace**

Můžete si rovněž prohlížet nebo vytisknout kteroukoliv z červených knih ve formátu PDF:

• [Managing AS/400 V4R4 with Operations Navigator](../../redbooks/sg245646.pdf)

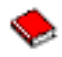

(cca 500 stránek)

• [Management Central: A Smart Way to Manage AS/400 Systems](../../redbooks/sg245407.pdf)

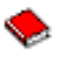

(cca 240 stránek)

### **Uložení souborů ve formátu PDF**

Chcete-li uložit PDF soubor na své pracovní stanici za účelem prohlížení nebo tisku, postupujte takto:

- 1. Pravým tlačítkem klepněte na PDF ve vašem prohlížeči (klepněte pravým tlačítkem na odkaz uvedený výše).
- 2. Klepněte na **Save Target As... (Uložit jako...)**.
- 3. Vyhledejte adresář, do kterého chcete uložit PDF soubor.
- 4. Klepněte na **Save (Uložit)**.

### **Stažení programu Adobe Acrobat Reader**

Potřebujete-li k prohlížení nebo tisku těchto PDF souborů program Adobe Acrobat Reader, můžete si stáhnout jeho kopii z [webových stránek Adobe](http://www.adobe.com/products/acrobat/readstep.html) (www.adobe.com/products/acrobat/readstep.html)

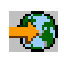

.

## <span id="page-10-0"></span>**Kapitola 3. Seznámení s produktem iSeries Navigator**

iSeries Navigator je výkonné grafické rozhraní pro klienty Windows. Prostřednictvím produktu iSeries Navigator můžete používat své znalosti grafického rozhraní k řízení a správě serverů.

Chcete-li získat více informací o produktu iSeries Navigator, postupujte takto:

v **[Navštivte domovskou stránku produktu iSeries Navigator](http://www-1.ibm.com/servers/eserver/iseries/navigator/index.htm)**

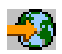

Podívejte se, které funkce produktu iSeries Navigator jsou dostupné pro jednotlivá vydání.

- v **[Zkontrolujte požadavky na produkt iSeries Navigator](rzaj2pchrdware.htm)** Prostudujte si hardwarové a softwarové požadavky na PC, které musí být splněny, aby mohl být nainstalován produkt iSeries Navigator.
- v **[Nainstalujte produkt iSeries Navigator](rzaj2enableopsnav.htm)** Začněte s řízením a správou serveru z prostředí PC. Po dokončení instalace jsou v online nápovědě produktu iSeries Navigator k dispozici informace pro jednotlivé úlohy.
- v **[Zjistěte, co můžete dělat s produktem iSeries Navigator](rzaj2whatcanido.htm)** Prostudujte si přehled funkcí, které poskytuje produkt iSeries Navigator. Tento přehled najdete v rámci aplikace Information Center.

Zde je uveden příklad hlavního okna produktu iSeries Navigator:

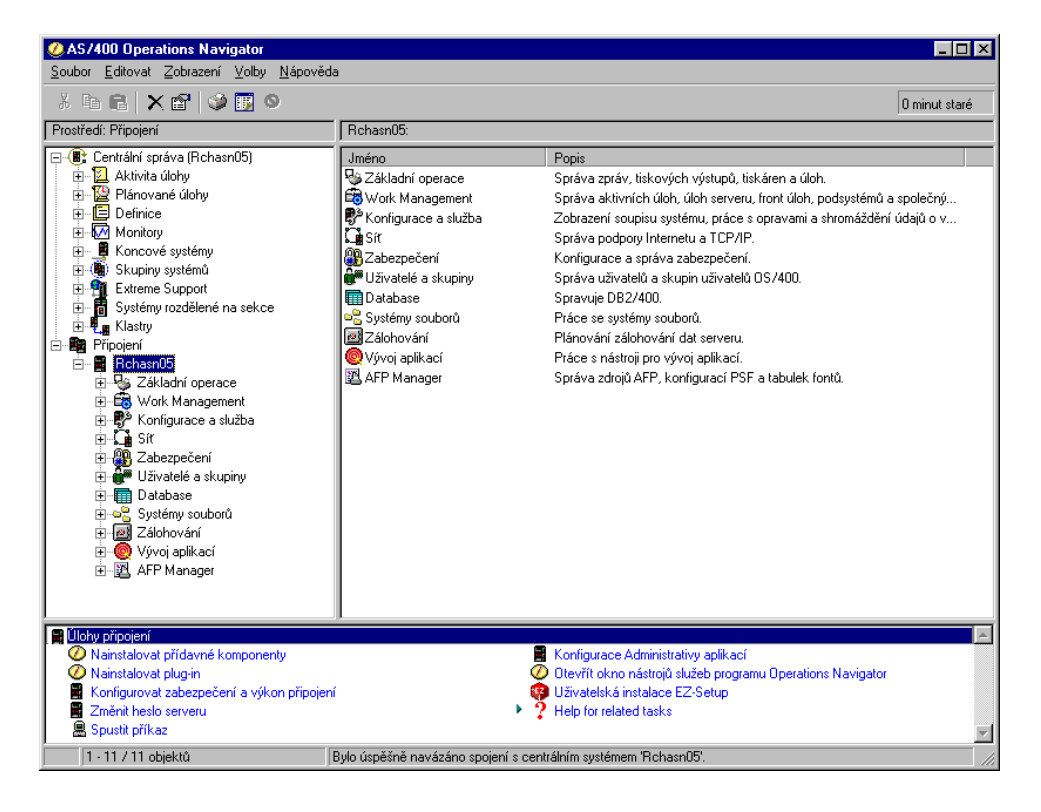

Na tomto příkladu můžete vidět hierarchické stromové zobrazení produktu iSeries Navigator

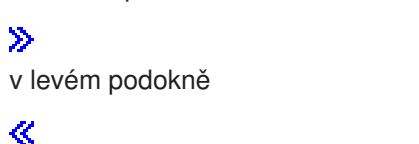

<span id="page-11-0"></span>. Toto stromové zobrazení poskytuje příjemné uživatelské rozhraní pro uživatele, kteří mají zkušenosti v používání grafických rozhraní. Snižuje rovněž potřebu uživatelů naučit se pracovat se znakově orientovaným rozhraním. Funkčnost produktu iSeries Navigator zahrnuje schopnosti navigace v rámci systému, konfigurování a plánování. Chcete-li získat podrobné pokyny o provádění úloh v prostředí produktu iSeries Navigator, prostudujte si online nápovědu k produktu iSeries Navigator.

### **Požadavky na instalaci produktu iSeries Navigator**

Chcete-li nainstalovat a používat produkt iSeries Navigator, musíte na svém PC provozovat některý z níže uvedených operačních systémů Windows. Pro každý z operačních systémů jsou zde rovněž uvedeny požadavky na procesor a paměť.

### ≫

### **Microsoft Windows 98/Me/2000**

Pentium 400 MHz (minimálně) a alespoň 128 MB paměti (doporučuje se 256 MB).

#### **Microsoft Windows NT 4.0 se servisním balíkem Microsoft Service Pack 5 (nebo vyšší)** Pentium 400 MHz (minimálně) a alespoň 128 MB paměti (doporučuje se 256 MB).

### **Microsoft Windows XP**

Pentium 400 MHz (minimálně) a alespoň 256 MB paměti.

### ≪

### **Instalace produktu iSeries Navigator**

Všechny komponenty produktu iSeries Navigator se dodávají spolu s produktem [iSeries Access for](../rzahgicca2.htm) [Windows.](../rzahgicca2.htm) Za předpokladu, že váš osobní počítač splňuje "Požadavky na instalaci produktu iSeries Navigator", budete muset při instalaci produktu iSeries Access for Windows na vašem PC nainstalovat komponenty produktu iSeries Navigator. Produkt iSeries Access for Windows můžete nainstalovat s použitím serveru iSeries NetServer nebo bez něj.

Chcete-li nainstalovat produkt iSeries Navigator, postupujte takto:

### 1. **Instalace produktu iSeries Access for Windows s použitím serveru iSeries NetServer nebo bez něj**

Nejjednodušším způsobem, jak nainstalovat produkt iSeries Access for Windows (a komponenty produktu iSeries Navigator) na PC, je použít [iSeries NetServer.](../rzahl/rzahlusergoal.htm) iSeries NetServer je dostupný ve verzi V4R2 operačního systému OS/400 a ve vyšších verzích.

### **Instalace s použitím serveru iSeries NetServer:**

- a. [Nainstalujte iSeries NetServer](../rzahl/rzahlstartguide.htm) na PC.
- b. Postupujte v souladu s pokyny uvedenými v tématu [Instalace produktu iSeries Access for Windows](../rzahl/rzahlinstallca400net.htm) [na PC prostřednictvím serveru iSeries NetServer](../rzahl/rzahlinstallca400net.htm) a dokončete instalaci.

### **Instalace bez použití serveru iSeries NetServer:**

- a. Vložte CD označené *iSeries Setup and Operations*, které jste obdrželi s dodávkou, do PC. Prostřednictvím této instalační volby nebudete schopni nainstalovat plug-in iSeries Navigator, SSL a sekundární jazyky.
- b. Chcete-li nainstalovat plug-in iSeries Navigator a SSL, postupujte v souladu s pokyny uvedenými v publikaci [iSeries Access for Windows - Nastavení](../../books/c4155073.pdf)

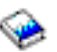

a dokončete instalaci produktu iSeries Access for Windows.

### 2. **Postupujte v souladu s pokyny průvodce nastavením produktu iSeries Access for Windows a nainstalujte produkt iSeries Navigator.**

V systému, ze kterého budete **instalovat** produkt iSeries Navigator, musíte mít nainstalován produkt iSeries Access for Windows. iSeries Access for Windows však není nutný u systémů, které **propojíte** s produktem iSeries Navigator. Jediným softwarovým požadavkem u těchto systémů je volba hostitelských serverů OS/400 (volba 12 při instalaci operačního systému OS/400).

### **Pro uživatele, kteří tak činí poprvé:**

- a. V průběhu instalace produktu iSeries Access for Windows vyberte volbu **Uživatelská instalace**.
- b. V okně pro výběr komponent v rámci průvodce instalací vyberte **iSeries Navigator**. Tím vyberete všechny jednotlivé komponenty produktu iSeries Navigator.
- c. Zrušte výběr všech komponent, které nechcete nainstalovat.

### **Pro přechody na vyšší verzi:**

a. Přecházíte-li na vyšší verzi z předchozího vydání produktu iSeries Navigator, vyberte volbu **Výběrová instalace**, čímž přidáte dodatečné komponenty nebo odstraníte komponenty, které byly dříve nainstalovány.

### 3. **Rady týkající se instalace:**

- v Vyberete-li volbu **Typická instalace**, nainstalují se pouze tyto komponenty:
	- Základní podpora produktu iSeries Navigator.
	- Základní operace (zprávy, tiskový výstup, tiskárny a úlohy).
- Chcete-li po nainstalování produktu iSeries Navigator nainstalovat dodatečné komponenty, použijte v rámci produktu iSeries Access **Výběrovou instalaci**.
- Máte-li u některých obrazovek problémy se čtením fontů, vyzkoušejte rozlišení obrazovky 1024x768 nebo vyšší.

Po dokončení instalace produktu iSeries Navigator možná budete chtít přidat připojení serverů. Připojení přidáte do produktu iSeries Navigator takto:

- 1. Dvakrát klepněte na ikonu **iSeries Navigator** na pracovní ploše Windows.
- 2. Klepnutím na **Ano** vytvoříte připojení.
- 3. Postupujte v souladu s pokyny průvodce přidáním připojení.
- 4. Chcete-li přidat další připojení serveru, klepněte v hlavním okně produktu iSeries Navigator na **Soubor -> Připojení k serverům -> Přidat připojení**.

Jakmile dokončíte instalaci a konfiguraci produktu iSeries Navigator, prostudujte si online nápovědu k produktu iSeries Navigator, která obsahuje specifické informace týkající se jednotlivých úloh.

## <span id="page-14-0"></span>**Kapitola 4. Související informace k produktu iSeries Navigator**

Níže jsou uvedeny IBM červené knihy<sup>(TM)</sup> (ve formátu PDF), webové stránky a témata aplikace Information Center, která se vztahují k produktu iSeries Navigator. Kterékoliv dokumenty ve formátu PDF si můžete prohlížet nebo vytisknout.

### **Červené knihy**

v **[Managing AS/400 V4R4 with Operations Navigator](../../redbooks/sg245646.pdf)**

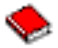

(cca 500 stránek).

Produkt iSeries Navigator (někdejší Operations Navigator) nabízí grafické uživatelské rozhraní podobné Windows, které umožňuje konfigurování, monitorování a správu prostředí OS/400. Tato kniha vás obeznámí s širokou škálou funkcí AS/400, které jsou dostupné prostřednictvím grafického rozhraní AS/400 Operations Navigator dodávaného spolu s produktem AS/400 Client Access Express for Windows V4R4M0. Prostřednictvím této publikace získáte základní přehled o rozhraní a funkčnosti produktu AS/400 Operations Navigator, o vzájemném vztahu mezi funkcemi produktu Operations Navigator a funkcemi příkazů OS/400 a v mnoha případech naleznete také rady týkající se způsobu použití těchto funkcí. Účelem této publikace je pomoci dvěma kategoriím uživatelů systému AS/400, kteří mají určitou úroveň odpovědnosti za systém AS/400: těm, kteří jsou obeznámeni s rozhraním příkazové úrovně OS/400 a systémových prostředků, a také těm, pro které je operační systém OS/400 novinkou, kteří však mají znalosti práce s grafickým rozhraním podobným Windows.

### **[Management Central: A Smart Way to Manage AS/400 Systems](../../redbooks/sg245407.pdf)**

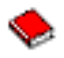

(cca 240 stránek).

Objevte výhody Centrální správy a mnohem více. Centrální správa je klíčovou komponentou produktu iSeries Navigator, která administrátorům systému poskytuje schopnost spravovat více serverů vzájemně propojených přes síť TCP/IP. Poskytuje několik obrazců, které pomáhají řídit skupiny serverů a jejich asociované prostředky. Tato červená kniha pojednává o schopnostech každé z funkcí, které jsou dostupné ve verzi V4R4, a poskytuje informace o řízení serverů v síti prostřednictvím grafického uživatelského rozhraní. Zjistíte, jak snadno lze řídit síť pouhým klepnutím myší!

### **Webové stránky**

• Domovská [stránka produktu iSeries Navigator](http://www-1.ibm.com/servers/eserver/iseries/navigator/)

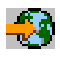

.

### **Další témata v rámci aplikace Information Center**

- [iSeries Navigator for Wireless](../rzam5/rzam5.pdf) (cca 450 KB nebo 40 stránek)
- [Administrativa aplikací](../rzaj3/rzaj3000.pdf) (cca 180 KB nebo 40 stránek)
- v [Centrální](../rzaih/rzaih.pdf) správa (cca 250 KB nebo 55 stránek)
	- – [Výkon](../rzahx/rzahx.pdf) (cca 350 KB nebo 85 stránek)
	- – [Software a licencované](../rzam8/rzam8.pdf) programy (cca 280 KB nebo 75 stránek)
- [Vývoj plug-in iSeries Navigator](../rzakx/rzakx.pdf) (cca 360 KB nebo 125 stránek)

Chcete-li uložit PDF soubor na své pracovní stanici za účelem prohlížení nebo tisku, postupujte takto:

1. Pravým tlačítkem klepněte na PDF ve vašem prohlížeči (klepněte pravým tlačítkem na odkaz uvedený výše).

- 2. Klepněte na **Save Target As... (Uložit jako...)**.
- 3. Vyhledejte adresář, do kterého chcete uložit PDF soubor.
- 4. Klepněte na **Save (Uložit)**.

Potřebujete-li k prohlížení nebo tisku těchto PDF souborů program Adobe Acrobat Reader, můžete si stáhnout jeho kopii z [webových stránek Adobe](http://www.adobe.com/products/acrobat/readstep.html) (www.adobe.com/products/acrobat/readstep.html)

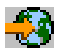

.

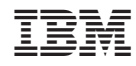

Vytištěno v Dánsku společností IBM Danmark A/S.